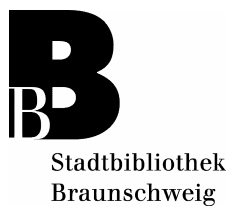

## **Verlängerung im Online-Katalog**

- Klicken Sie auf "**Konto**".
- Geben Sie Ihre "**Benutzernummer**" (auf Ihrem Benutzerausweis) ein und Ihr "**Passwort**" (das Passwort ist standardmäßig das Geburtsda[tum, sechsstellig, ohne](http://213.252.153.135/webOPACClient/start.do?Login=Internet&BaseURL=this) Punkte: **TTMMJJ**).
- Alle von Ihnen ausgeliehenen Medien werden, sortiert nach dem nächst fälligen Rückgabedatum, aufgelistet.
- Alle Medien, die mit "grünen Kommentaren" angezeigt werden, können verlängert werden.
- Alle Medien mit "roten Kommentaren" sind nicht verlängerbar.

## **Gesamtkonto-Verlängerung:**

- Ihr gesamtes Konto verlängern Sie durch das Anklicken "**Kontoverlängerung**". (Achtung! nur die mit grün gekennzeichneten Medien werden verlängert)
- Alle verlängerten Medien werden mit neuem Rückgabedatum angezeigt, darunter werden die bei der Verlängerung abgelehnten Medien aufgelistet.

## **Einzel-Verlängerung**

- Einzelne Medien verlängern Sie durch Anklicken des "grünen Kommentars".
- Nach der Verlängerung wird das neue Rückgabedatum angezeigt

Bitte drucken Sie den Verlängerungs-Beleg unbedingt aus und heben Sie ihn auf!

## **Wichtiger Hinweis:**

Die Verlängerung über den Online-Katalog ist ein Service, den die Stadtbibliothek Braunschweig zusätzlich anbietet. Ein Anspruch hierauf besteht nicht. Beim Ausfall des Online-Katalogs verlängern Sie bitte Ihre Medien telefonisch unter Tel. 0531 470-6838 oder vor Ort. Gebühren, die durch falsche Bedienung des Online-Katalogs entstehen, müssen vom Benutzer bezahlt werden.

Das Bibliothekskonto wird ab 30 € Gebühren gesperrt.